# **Maxim** Maxim Quick Start

## **TSI DustTRAK II & DRX**

The TSI DustTRAK II and DRX (handheld and desktop models) are specialized meters designed to measure airborne particulates:

DustTRAK II: PM 1, 2.5, 10 (with inlet conditioners) DustTRAK DRX: PM 1, 2.5, 10 (simultaneous)

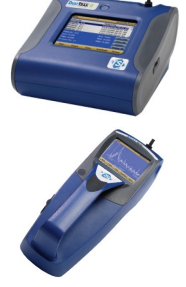

#### **Normal Operation:**

- Press the power  $\left(\bigcirc\right)$  button to turn on the instrument.
- Once the unit powers up you can access the menus via the touch screen display.

#### **Calibration Notes:**

Each unit is sent directly to TSI for annual maintenance and calibration, a copy of the annual calibration report is provided. A zero calibration is strongly recommended prior to use.

- Remove the inlet cap and attach the supplied zero filter to the inlet.
- From the main screen select "Setup"
- From the setup screen select "Zero Cal"
- The unit will count down and indicate "Zero Cal Complete"

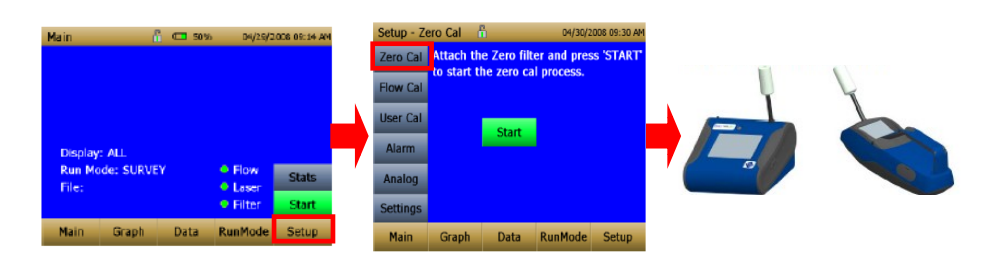

# **"EXCEPTIONAL CUSTOMER SERVICE"**

## **Set-Up Data-logging**

For continuous data-logging at a user defined interval, please follow these steps:

- 1. From the main menu screen select "RunMode"
- 2. In the RunMode menu select "Manual" from the dropdown screen.
- 3. Select and customize the Log-Interval (how often the unit records data), Length of the test (the length of the datalogging study), and time constant (frequency of onscreen updates).

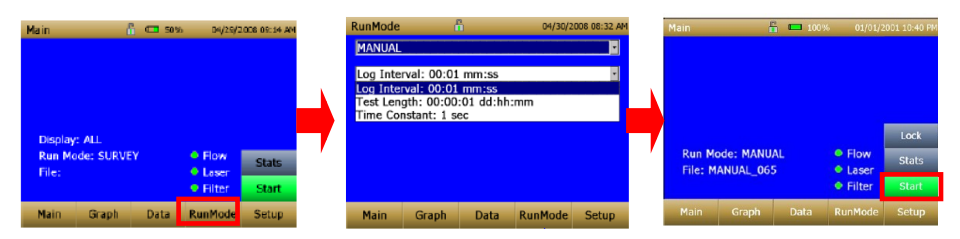

- 4. Once completed, select "Start" from the main menu to begin Data-logging program.
- 5. To download the data the unit will need to be connected to a PC via USB cable and accessed with the TRAKPRO Software. Alternatively, a USB memory drive can be plugged into the DustTRAK to download the data files.

### **Caution:**

The DustTRAK units are designed for indoor use only. For outdoor applications specialized enclosures are required.

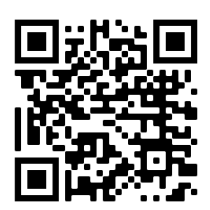

Scan QR Code to access the PDF manual and other resources.

www.maximenvironmental.com